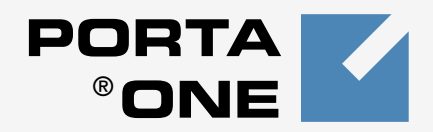

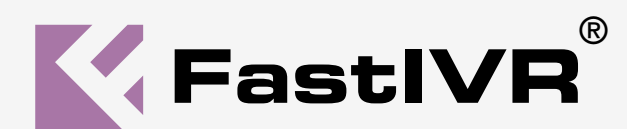

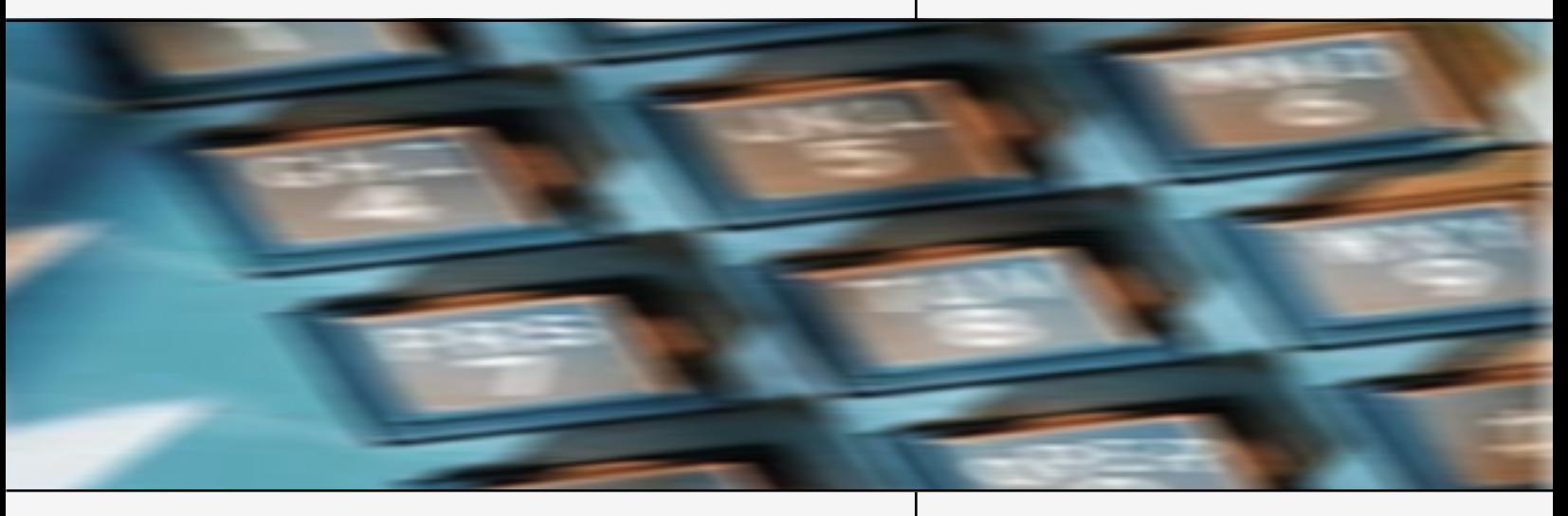

**Technical Documentation**

www.portaone.com

## Introduction

Fast IVR is a powerful tool for generating and evaluating TCL scripts for Cisco's VoIP-enabled gateways. FastIVR enables the telecom operator to write and evaluate Cisco IVR TCL scripts without the need to remove an expensive piece of hardware from production network system. Moreover, Fast IVR tool is infused with PortaOne's deep experience in developing and implementing high-capacity flexible Interactive Voice Response programs and strategies - it is most effective and innovative tools available for customer care, contact, and communications.

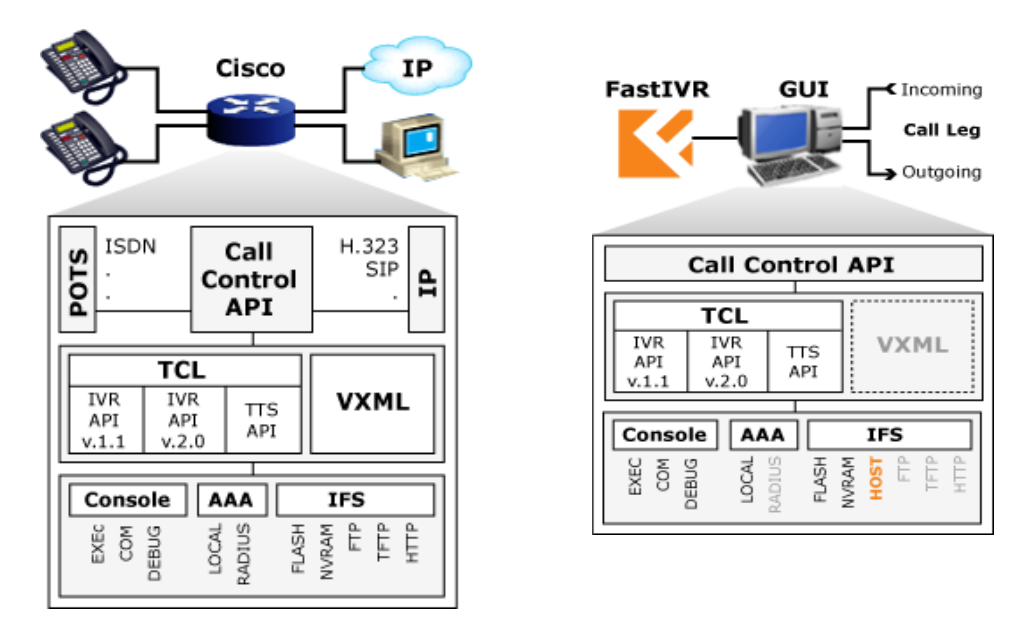

Two diagrams above show the difference between system flow for Cisco and FastIVR.

# System Components

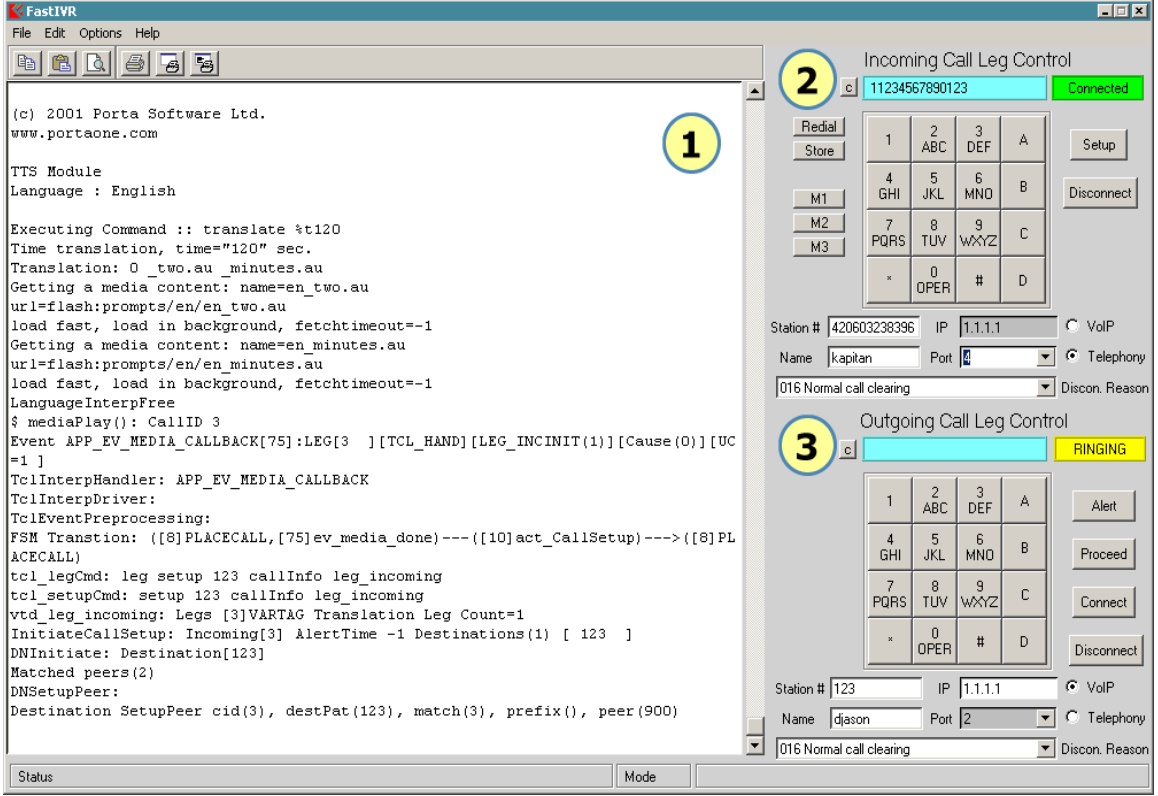

## *Overview*

- 1. Console Window
- 2. Incoming Leg Control
- 3. Outgoing Leg Control

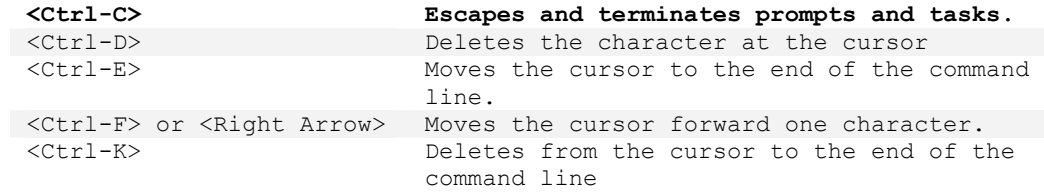

# IOS Command Shell

## **Command line editor**

### List of supported commands **Command (Key)** Description<br>  $\langle \text{Ctrl-A} \rangle$  Moves the cu Moves the cursor to the beginning of the line. <Ctrl-B> or <Left Arrow> Moves the cursor back one character. Escapes and terminates prompts and tasks. <Ctrl-D> Deletes the character at the cursor <Ctrl-E> Moves the cursor to the end of the command line. <Ctrl-F> or <Right Arrow> Moves the cursor forward one character. <Ctrl-K> Deletes from the cursor to the end of the command line <Ctrl-N> or <Down Arrow> Enters next command line in the history buffer <Ctrl-P> or <Up Arrow> Enters previous command line in the history buffer. <Ctrl-U> or <Ctrl-X> From the cursor to the beginning of the command line. <Ctrl-Z> Ends configuration mode and returns you to the EXEC prompt. <Del> or <Backspace> Erases mistake when entering a command; reenter command after using one of these keys

## **EXEC mode**

List of supported commands

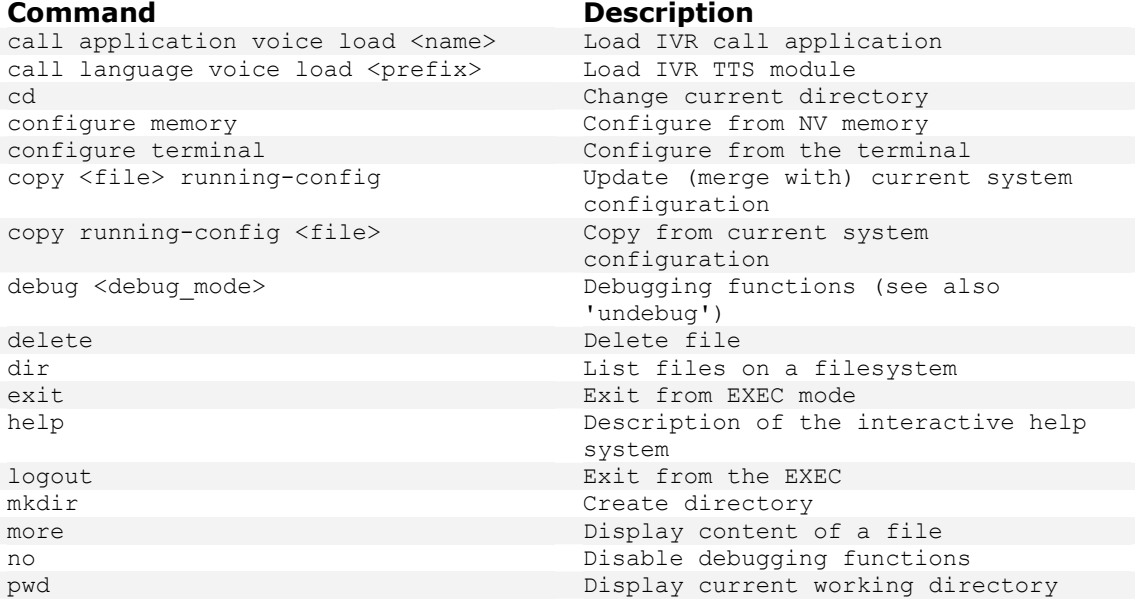

# **PORTA FastIVR** : Technical Documentation

rename a file show call application voice <name>
Show call voice application info show call application voice summary Show basic call voice application show call language voice <prefix>
Show call voice language info<br>
show call language voice summary
Show basic call voice applica show debugging  $\qquad \qquad$  State of each debugging option show dial-peer voice <1-2147483647> Voice Encapsulated Peers (POTS or show dial-peer voice summary Summary of all dial peers show dialplan dialpeer <tag> number <number> show dialplan incall <port> number <number> show dialplan number <number> [huntstop] show file systems show flash: display information about flash: file show history Display the session command history<br>show num-exp <WORD> Number Expansion (Speed Dial) show running-config configuration Current operating configuration show startup-config contents of startup configuration show translation-rule [tag] Show translation rule table show version System hardware and software status System hardware and software status show voice port <port>
voice port configuration
voice port <port>
voice port configuration
voice
ort <port <port <port <port <port <port <port <port <port <port <port <port <port <port <port <port <port <port <port <port < show voice port summary Summary of all voice ports terminal history size <0-256> Size of history buffer (def. 10)

test translation-rule <tag> <number> Test translation rule table

## **Hidden Commands**

**Command Description** 

reload Halt and perform a cold restart info Show basic call voice application info VoIP) Voice telephony dial plan, incoming dialpeer Voice telephony dial plan, incoming interface port Voice telephony dial plan, dial number<br>List filesytems system Number Expansion (Speed Dial) information terminal monitor Copy debug output to the current terminal line undebug <debug mode> Disable debugging functions (see also 'debug') write memory **With Manufacture memory**<br>
Write to NV memory<br>
Write to terminal Write to terminal

test voip script Allowing Unsupported Scripts to be Loaded

### **Configuration terminal**

### **Command Description**

aaa authentication login <name> ( local | group <name> ) aaa authorization exec <name> ( local Authentication configuration | group <name> ) call application voice <name> URL. call application voice <name> language <0-9> WORD call application voice <name> pinlen <0-10> call application voice <name> Phone number to redirect the call

aaa new-model Enable NEW access control commands and functions Authentication configuration parameters parameters Define voice call application Language used for playing audio files Pin Number length (def. 4)

# **PORTA FastIVR** : Technical Documentation

redirect-number WORD call application voice <name> retrycount <1-5> call application voice <name> setlocation WORD <0-4> URL call application voice <name> uid-len  $<1-20>$ call application voice <name> warning-time <10-600> call application voice <name> <clivar> <val> call language voice <prefix> URL Define voice call language default  $Set$  command to it's defaults

answer-address WORDp The Call Destination Number

forward-digits {<0-32> | all | extra}<br>huntstop incoming called-number WORD An incoming called number pattern

translate-outgoing {called | calling} <tag>

### **dial-peer voice <1-2147483647> voip Dial Map (Peer) configuration**

answer-address WORD The Call Destination Number

exit exit exit from dial-peer configuration

huntstop Stop hunting on Dial-Peers incoming called-number WORD incoming called-number WORD

Number of attempts before hangup (def. 3) Location where audio files are stored

User ID length (def. 10)

Number of seconds to warn before time-out (def. 60) User defined variable

## **dial-peer voice <1-2147483647> pots Dial Map (Peer) configuration commands**

application <name>
The selected application (def. session) default  $S$  are set a command to it's defaults destination-pattern WORD A full E.164 telephone number prefix digit-strip  $U$  Use digit strip option for the POTS digits replacement direct-inward-dial  $\qquad \qquad \qquad \qquad$  Use Called Number as final call destination exit Configure the destination digits forward of this dialpeer Stop hunting on Dial-Peers no  $\log$  Negate a command or set its defaults port <1-1000> Voice port associated with this peer Voice port associated with this peer preference <0-10> Configure the preference order of this dialpeer (def. 0) prefix WORD The pattern to be dialed before the dialed num session target WORD **A** string specifying the session target shutdown Change the Admin State of this peer to down (no->up) Translation rule

## **commands**

application <name>
The selected application (def. session) default  $Set$  a command to it's defaults destination-pattern WORD Full E.164 telephone number prefix

mode no  $negate$  a command or set its defaults<br>preference  $<0-10$   $configure$  the preference order of Configure the preference order of this dialpeer (def. 0) session target WORD A string specifying the session target shutdown Change the Admin State of this peer to down (no->up)

# **PORTA FastIVR** : Technical Documentation

translate-outgoing {called | calling} <tag> Translation rule **Command Description**  end, exit Exit from configuration terminal mode hostname WORD Set system's network name ip ftp passive Connect using FTP passive mode ip ftp password WORD Specify password for FTP connections (def. anonymous) ip ftp username WORD Specify username for FTP connections (def. username@routername.domain) no Negate a command or set command's defaults num-exp WORD WORD Dial Map Number Expansion configuration commands username <name> <name>
Establish User Name Authentication username <name> nopassword No password is required for the User to log in username <name> password <pass> Specify password for the User **translation-rule <1-2147483647> Global digit manipulation and translation**  rule <0-10> WORD WORD <ntype> <ntype><br>default Translation rule Set a command to its defaults exit exit from translation-rule configuration mode no **voice port <1-1000> Configure specific voice-port**  default Set a command to its defaults description Description of what this port is connected to ?? exit Exit from voice-port configuration mode no Negate a command or set it's defaults shutdown Take voice-port offline timeouts initial <0-120> Initial Timeout duration in seconds (def. 10) timeouts interdigit <0-120> Timeout duration in seconds (def. 10)<br>timeouts ringing <5-60000> Ringing no answer timeout duration in Ringing no answer timeout duration in seconds timeouts ringing infinity Ringing no answer infinite timeout translate {called | calling} Translation rule

## **Non Standard Commands**

<tag>

**Command Description**  username <name> vsa <vsa> <value> Authorization helper

# IVR API

# *IVR API V1.0*

http://www.cisco.com/univercd/cc/td/doc/product/access/acs\_serv/vapp\_dev/tclivrpg.htm

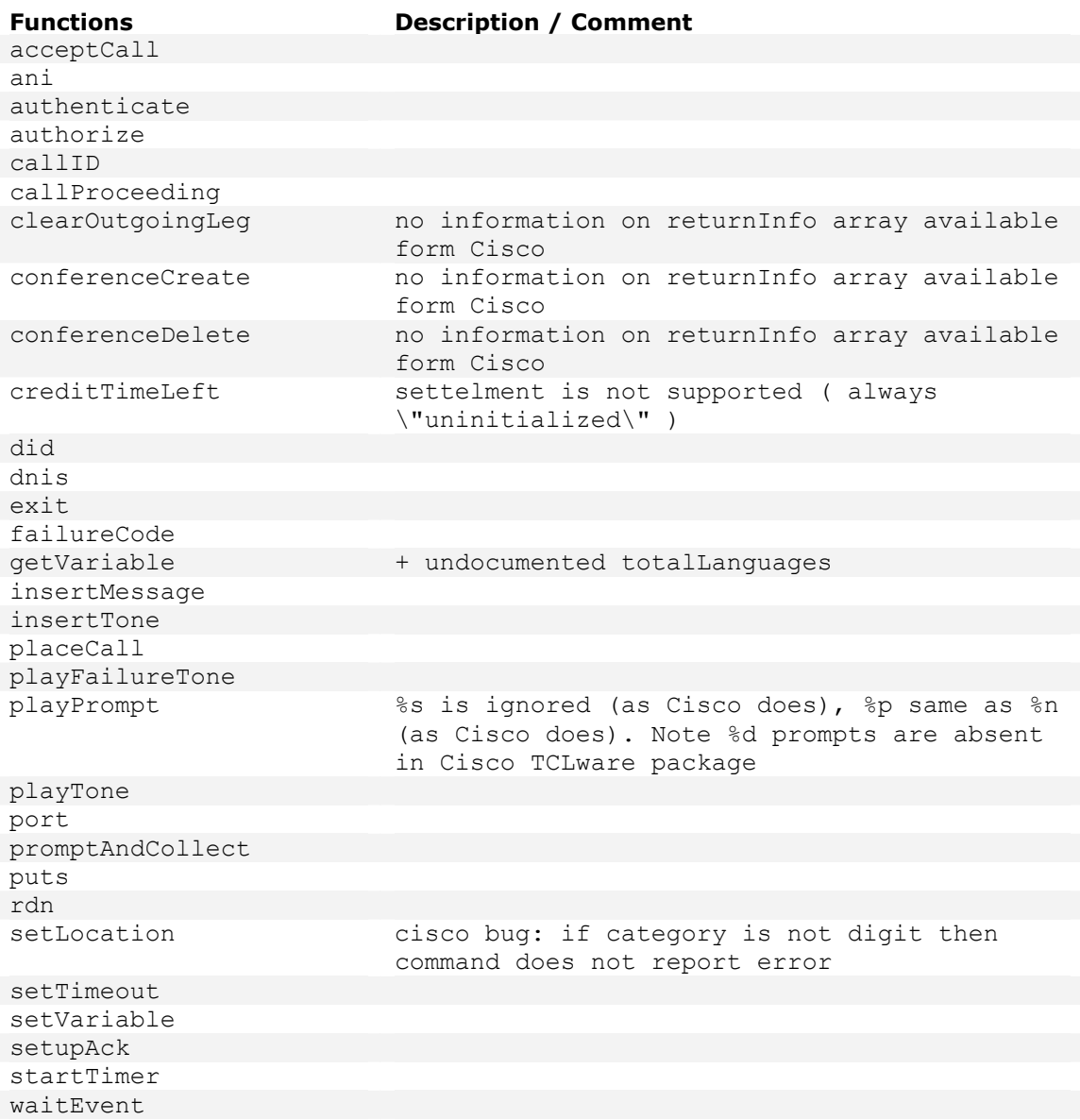

# *IVR API V2.0*

http://www.cisco.com/univercd/cc/td/doc/product/access/acs\_serv/vapp\_dev/tclivrv2.htm

## **Commands**

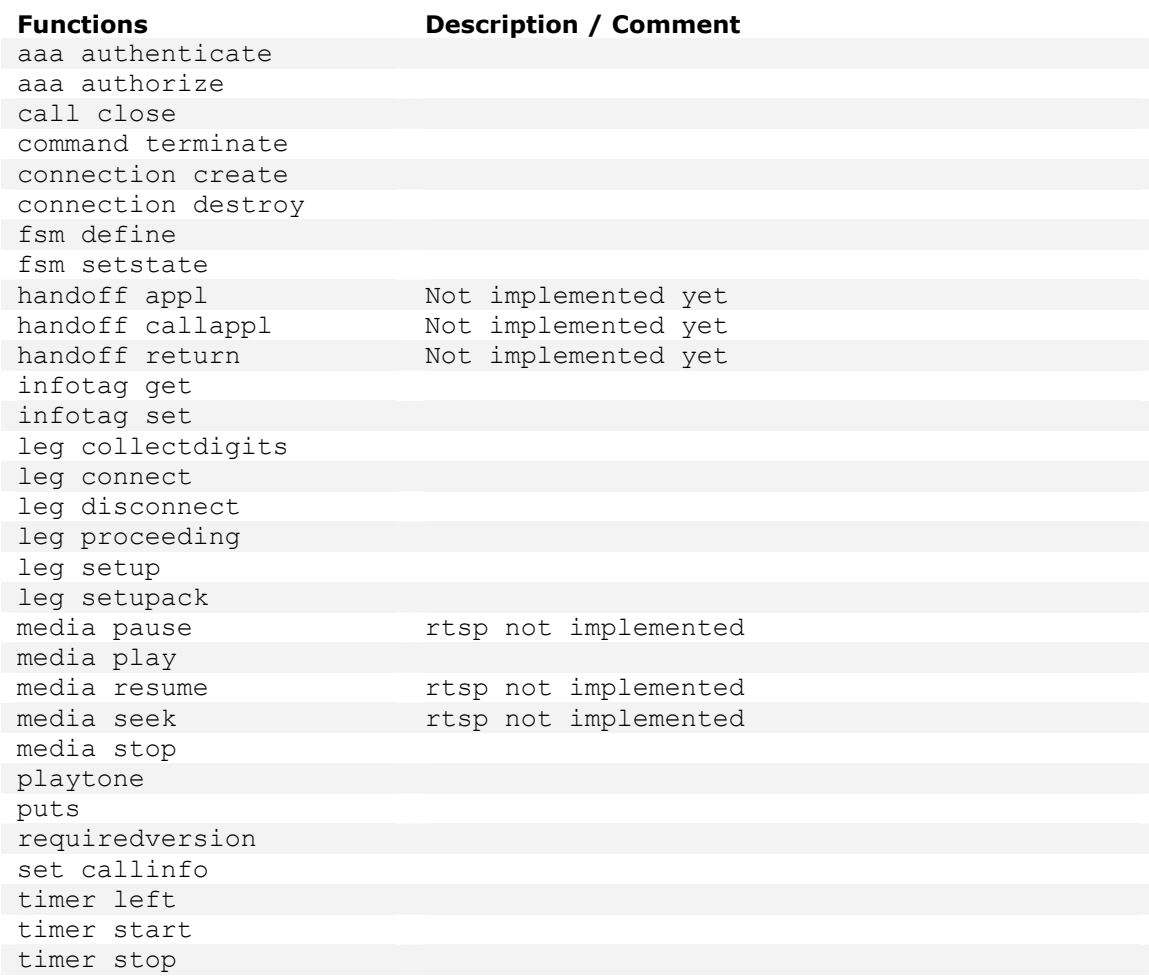

## **Info Tags**

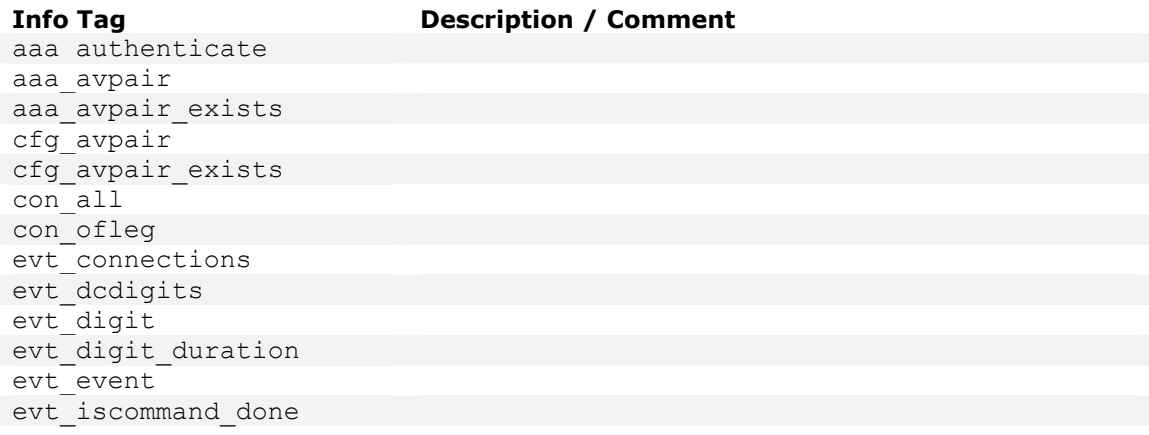

(c) 2001 Porta Software Ltd. All rights reserved. www.portaone.com

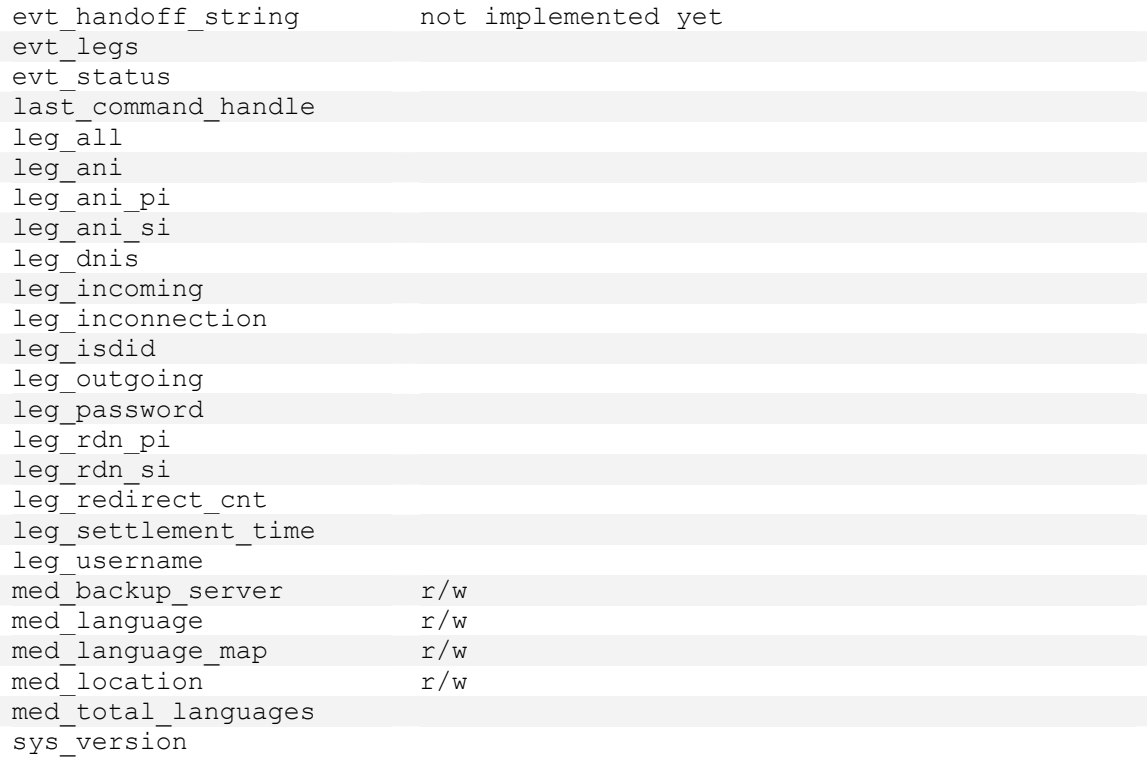